### **TUTORIAL**

### **Monitoramento no Painel SISAGUA - MS Amostras analisadas pelas VISAs**

O Ministério da Saúde disponibilizou o **Painel SISAGUA** com os dados atualizados dos resultados das analisadas da água tratada para consumo humano coletados pelas vigilâncias sanitárias municipais para a verificação dos parâmetros básicos. Dessa forma, este tutorial tem o objetivo de orientar como navegar no Painel SISAGUA, obtendo os resultados estatísticos das análises.

### **1. Acesso ao Painel SISAGUA**

Para acessar o Painel SISAGUA, temos duas opções:

1. Acesse a página do **[Ministério da Saúde](https://gal.saude.sc.gov.br/laboratorio/)** (https://www.gov.br/saude/pt[br/composicao/seidigi/demas/situacao-de-saude/vigiagua\) e selecione \(clique\) o painel](https://gal.saude.sc.gov.br/laboratorio/) de informação '**VIGILÂNCIA**'. Nessa página terá outras opções, como Indicadores Institucionais e painéis de informação.

2. Você poderá **acessar diretamente o Painel SISAGUA** clicando neste link: **[https://infoms.saude.gov.br/extensions/sisagua/acompanhamento\\_amostra.html](https://infoms.saude.gov.br/extensions/sisagua/acompanhamento_amostra.html)**

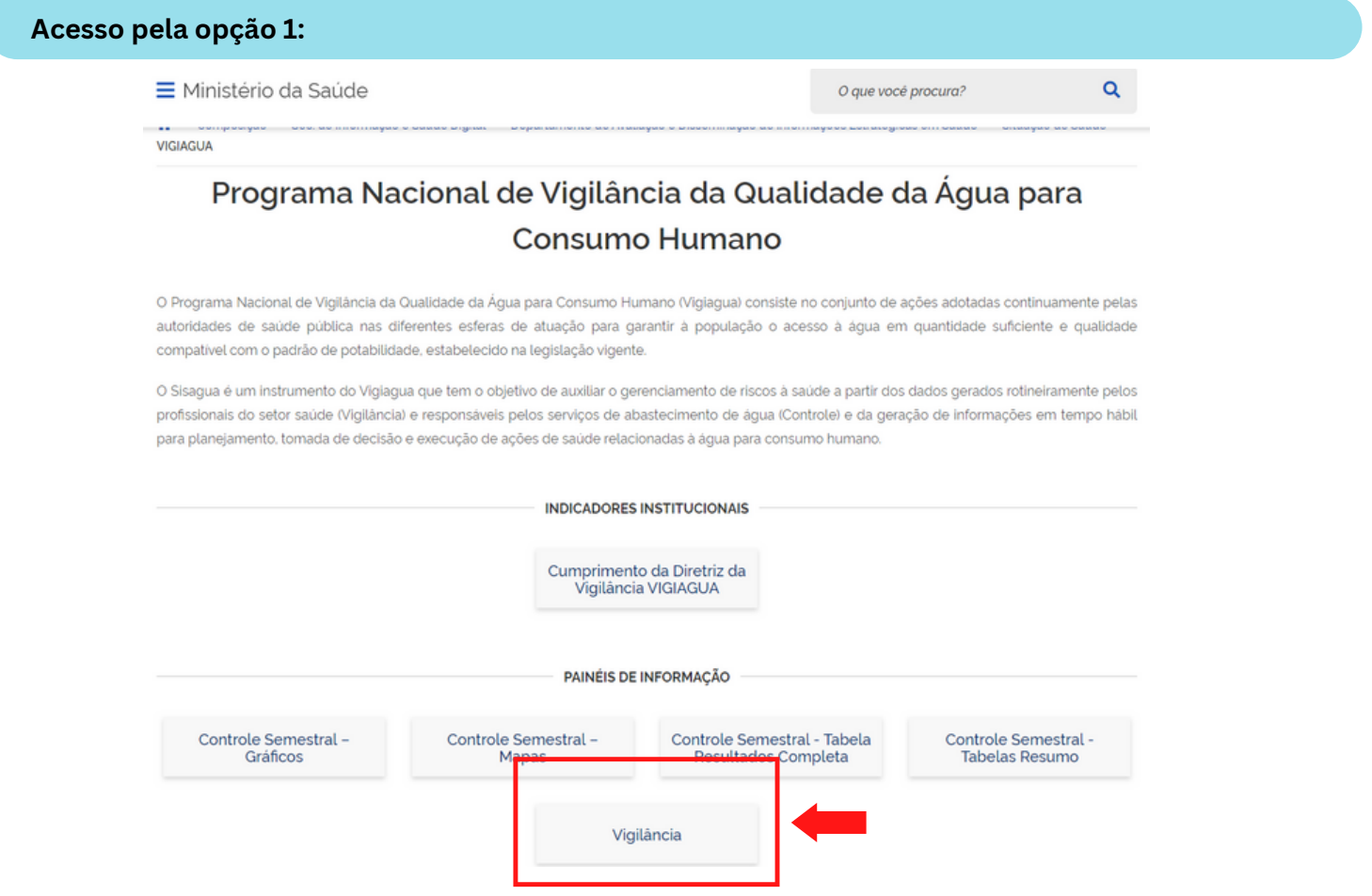

**WAIAGUA** 

# **2. Navegando no Painel SISAGUA**

Seja pela opção de acesso 1 ou 2, você abrirá o Painel SISAGUA, mostrado na figura abaixo.

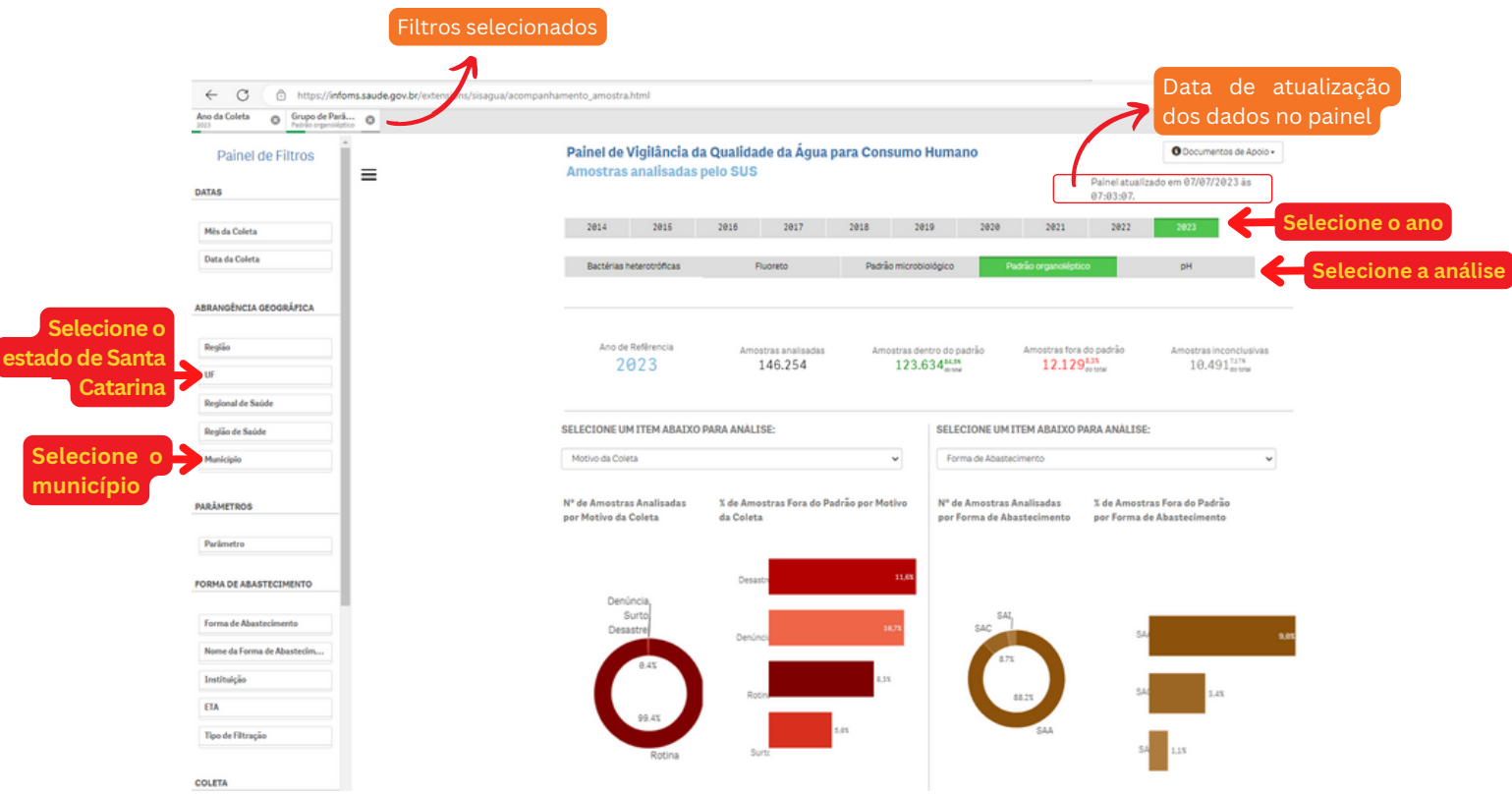

#### **Atualização dos dados do painel conforme o município selecionado e ano:**

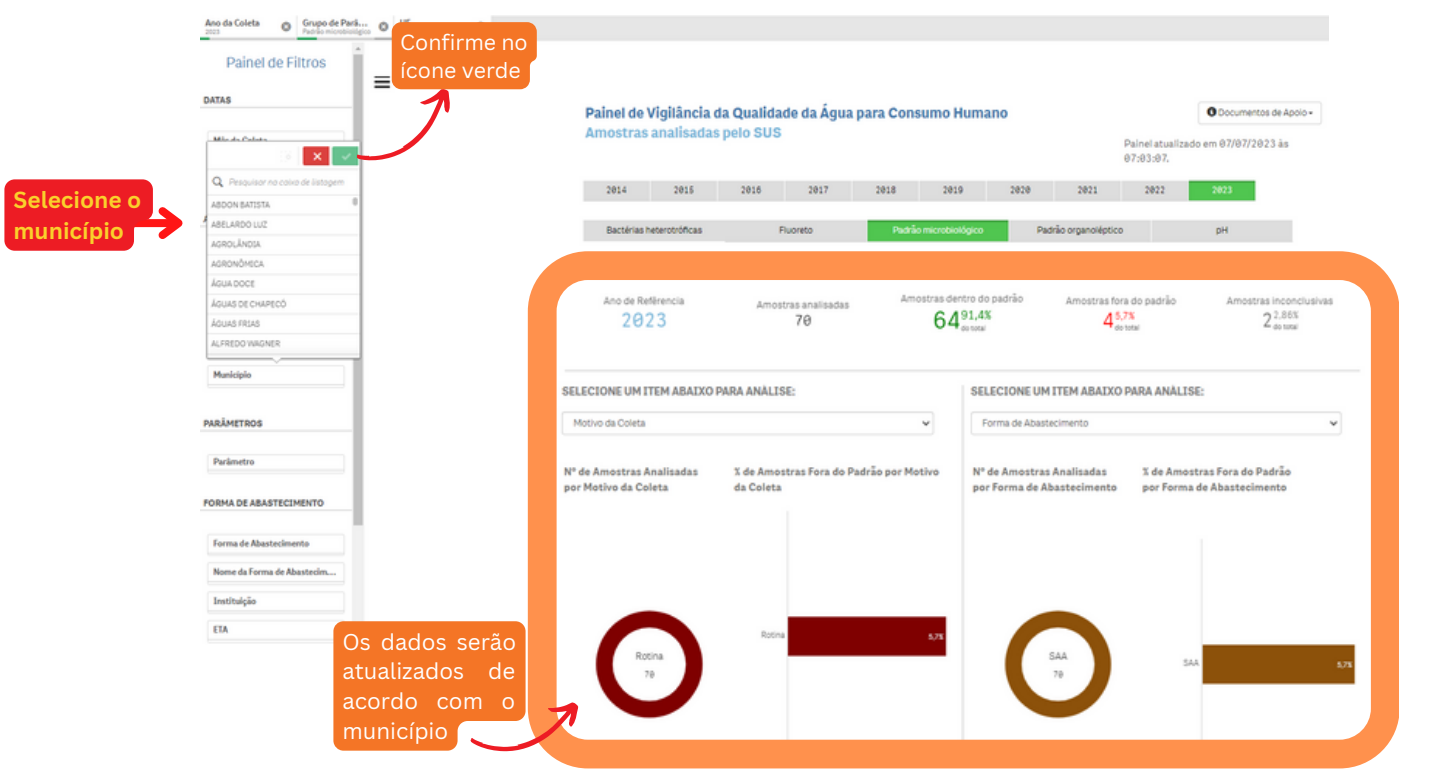

# **3. Exportando os dados do Painel SISAGUA**

No painel é possível exportar alguns dados para planilha. Por exemplo, a Tabela resumo das amostras de água analisadas pela Vigilância e a Tabela detalhada das amostras de água analisadas pela Vigilância. Veja na figura abaixo:

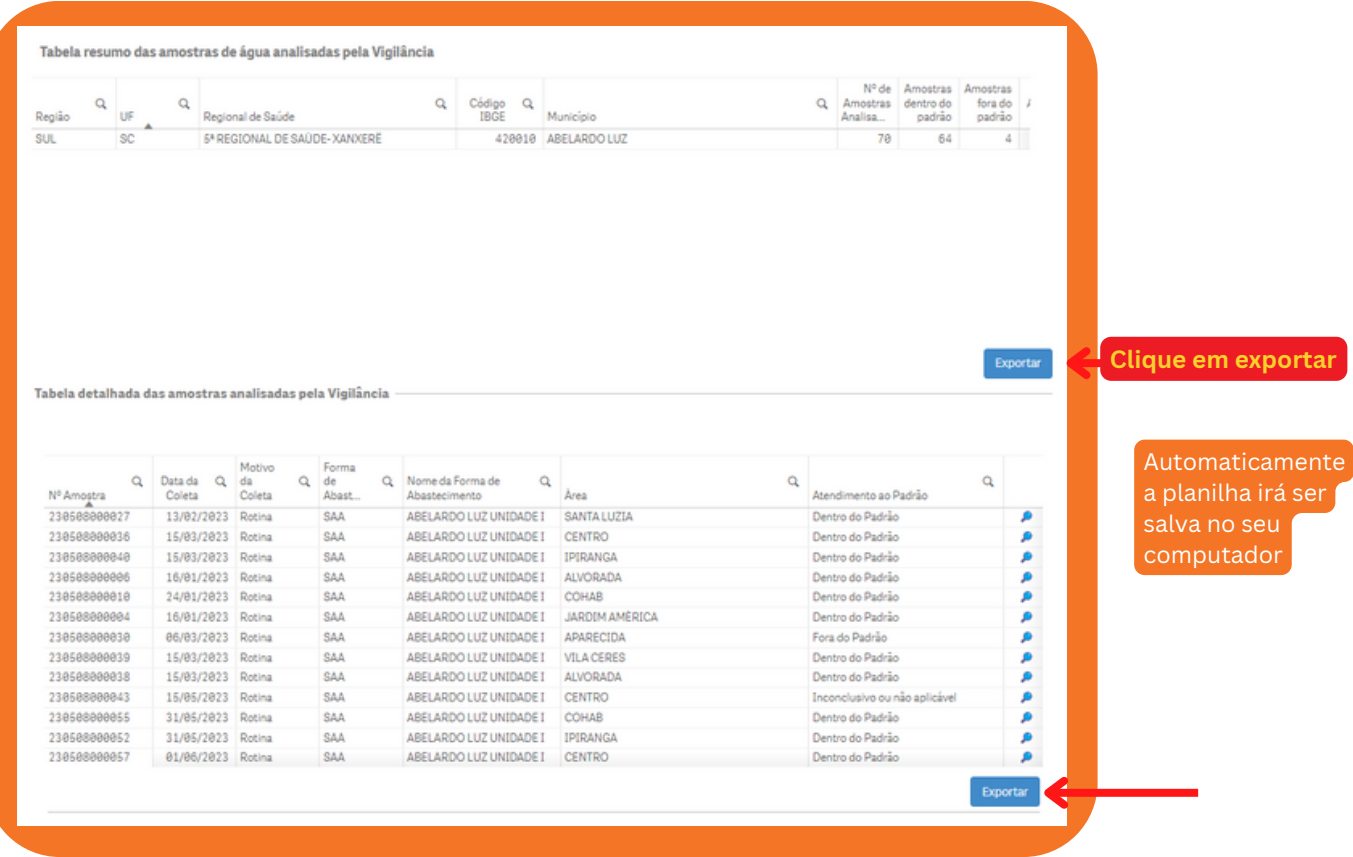

#### **Visualização das planilhas exportadas do Painel SISAGUA para o computador:**

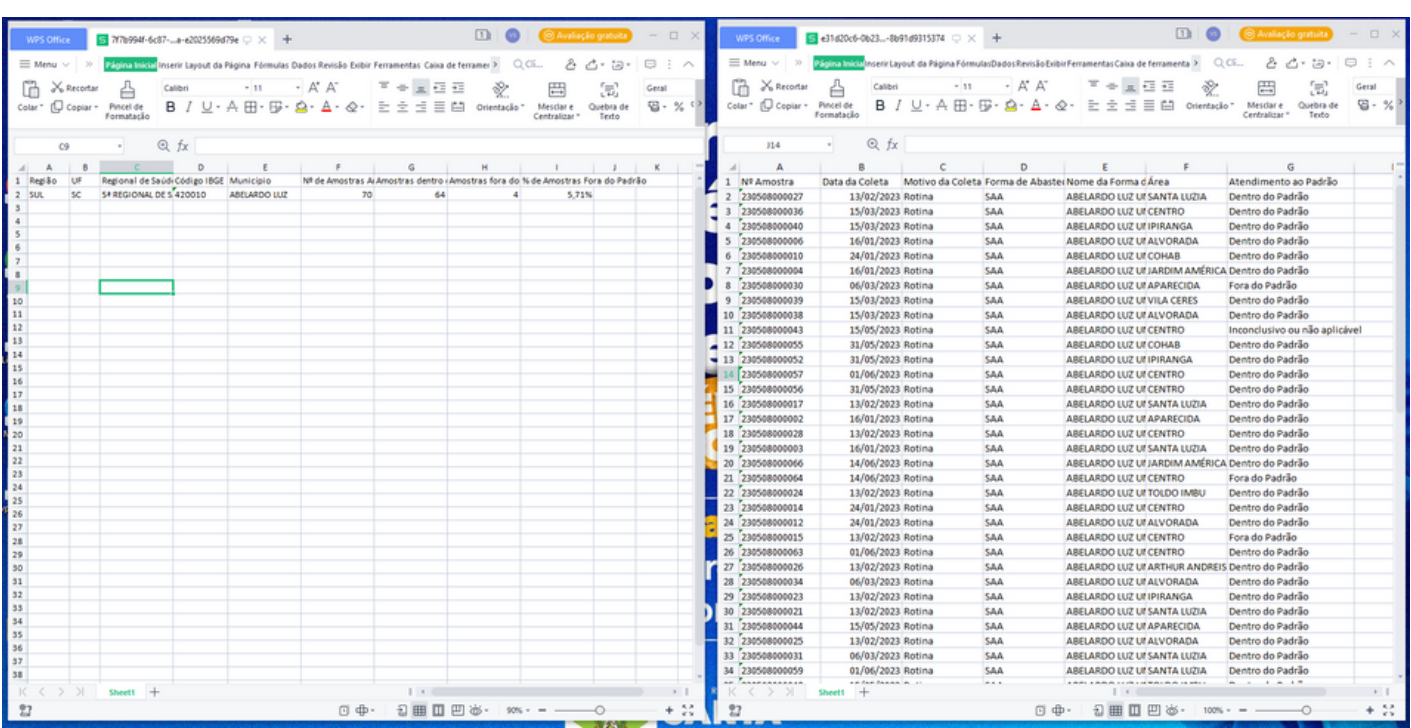

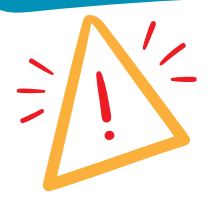

## **4. Avaliando os resultados apresentados**

É muito importante lembrar que existem normativas Estaduais que são mais restritivas ou adaptadas para o contexto local que precisam ser consideradas na avaliação dos resultados apresentados no Painel SISAGUA, pois ele se baseia nas legislações federais.

No caso do parâmetro **Fluoreto**, a faixa limite para o íon fluoreto na água (PTR N. 421/2016/SES), para o Estado de Santa Catarina é entre 0,7 mg/L e 1,0 mg/L. No entanto, **o Painel do Ministério da Saúde considera apenas o risco químico, assumindo o máximo de 1,5 mg/L.** Lembrando que **a legislação Estadual considera a faixa estabelecida para prevenção da cárie e fluorose.**

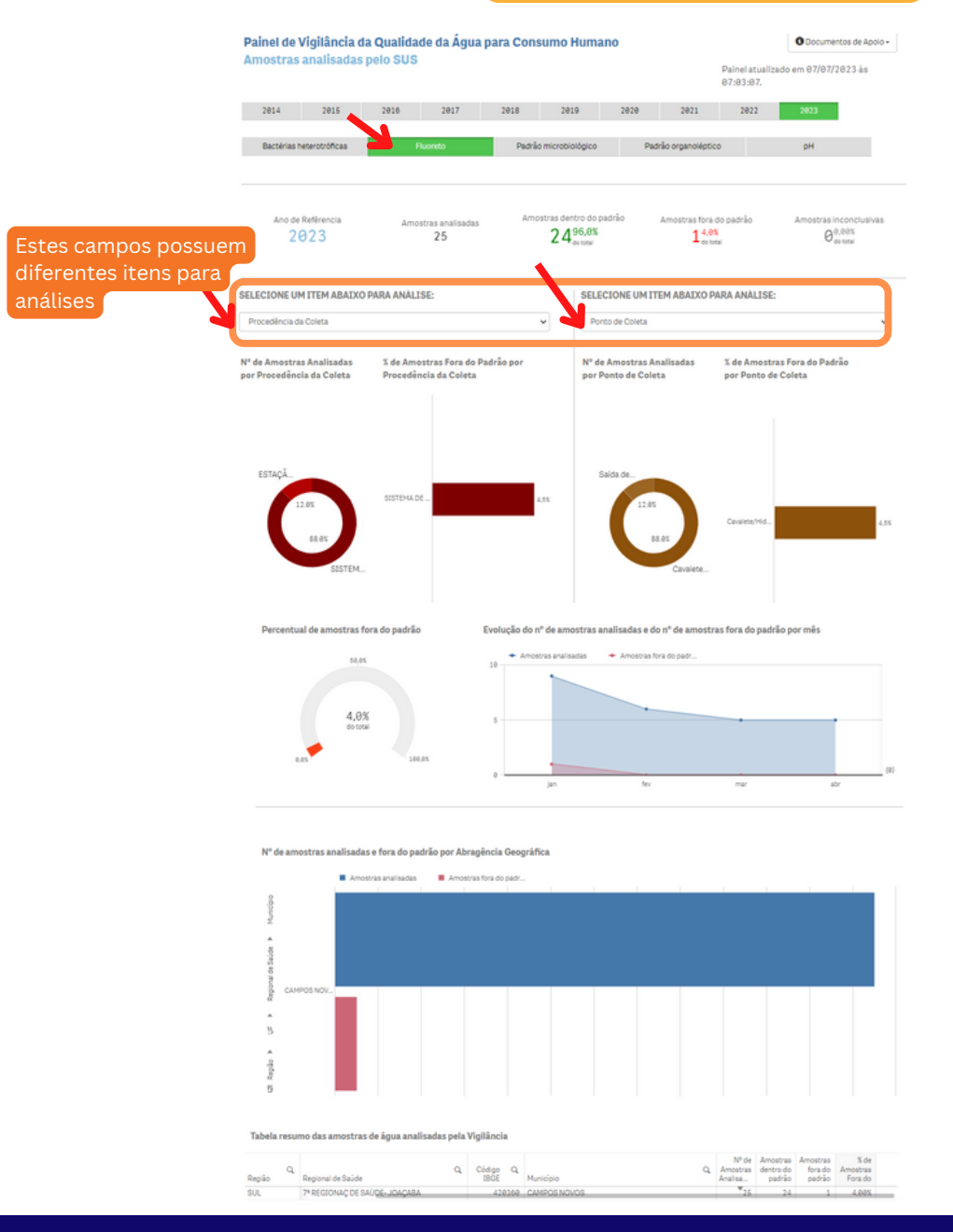

Diretoria de Vigilância Sanitária www.vigilanciasanitaria.sc.gov.br do Estado de Santa Catarina Gerência em Saúde Ambiental gesam@saude.sc.gov.br Programa Vigiagua/SC vigiagua@saude.sc.gov.br

DIGIAGUA

Elaborado com base no Painel de Vigilância da Qualidade da Água para Consumo Humano do Ministério da Saúde em 07 de julho de 2023.